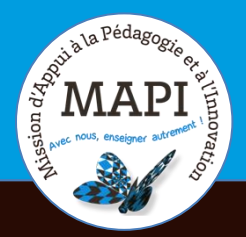

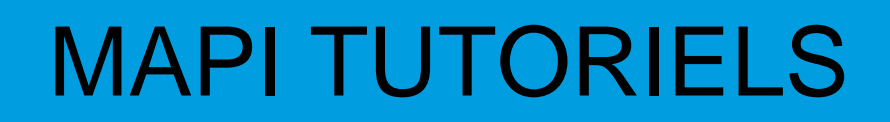

## **Comment inclure la fenêtre de l'application Zoom lors d'un partage d'écran**

**Pendant une réunion Zoom, si vous faites un partage d'écran, il n'est pas possible, avec les réglages par défaut, d'inclure la fenêtre Zoom.**

**Ce tutoriel vous indique la marche à suivre pour modifier ces réglages.**

Il faut tout d'abord utiliser l'application Zoom. Rendez-vous dans les préférences

Depuis l'écran de démarrage de votre application, cliquer sur la vignette en haut à droite, et sélectionner « Paramètres »

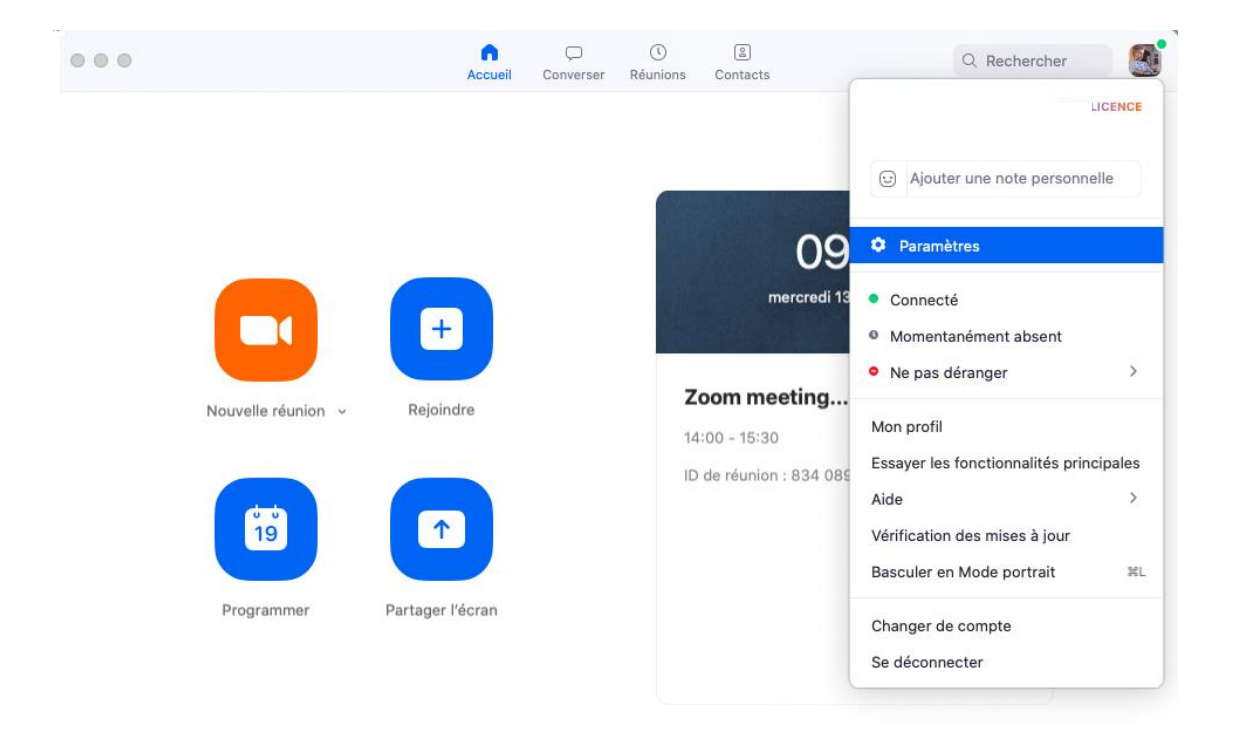

Une fois l'écran de Paramètres ouvert, allez sur « Partager l'écran »

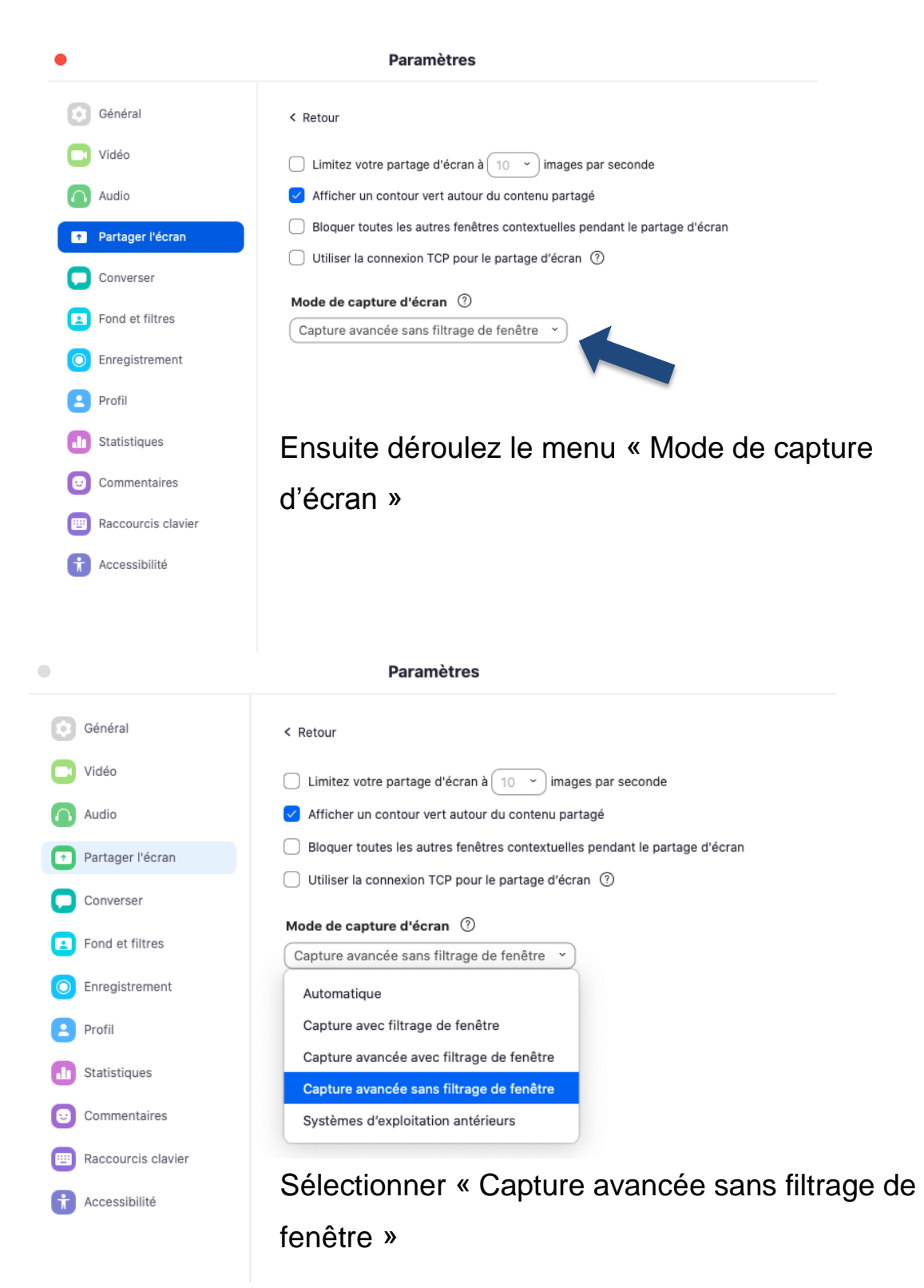

Vos partages d'écran pourront maintenant inclure votre application Zoom.

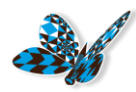

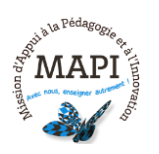

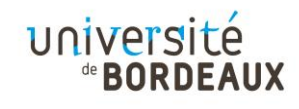